# ФЕДЕРАЛЬНОЕ ГОСУДАРСТВЕННОЕ БЮДЖЕТНОЕ ОБРАЗОВАТЕЛЬНОЕ УЧРЕЖДЕНИЕ ВЫСШЕГО ОБРАЗОВАНИЯ «КАМЧАТСКИЙ ГОСУДАРСТВЕННЫЙ ТЕХНИЧЕСКИЙ УНИВЕРСИТЕТ» (ФГБОУ ВО «КамчатГТУ»)

Департамент «Пищевые биотехнологии»

Кафедра «Технологии пищевых производств»

УТВЕРЖДАЮ Руководитель департамента ПБТ  $\mathcal{M}_{\mathcal{M}}$  В.Б. Чмыхалова «31» января 2024 г.

# **РАБОЧАЯ ПРОГРАММА ДИСЦИПЛИНЫ**

# **«Компьютерная графика в проектировании пищевых производств»**

направление подготовки 19.03.03 Продукты питания животного происхождения (уровень бакалавриата)

> направленность (профиль): «Технология рыбы и рыбных продуктов»

> > Петропавловск-Камчатский, 2024

Рабочая программа дисциплины составлена на основании ФГОС ВО – бакалавриат по направлению подготовки 19.03.03 «Продукты питания животного происхождения».

Составитель рабочей программы Доцент кафедры ТПП, к.т.н., доцент \_\_\_\_\_\_\_\_\_\_\_\_\_\_\_\_\_ Ефимов А.А.

Рабочая программа рассмотрена на заседании кафедры «Технологии пищевых производств»

«31» января 2024 г., протокол № 7

Заведующий кафедрой «Технологии пищевых производств», к.б.н., доцент

«31» января 2024 г.  $\mathbb{R}$   $\mathbb{R}$   $\mathbb{R}$  чмыхалова В.Б.

## **1. ЦЕЛИ И ЗАДАЧИ ИЗУЧЕНИЯ ДИСЦИПЛИНЫ**

Цель преподавания дисциплины – освоение обучающимися приемов компьютерной графики в программе nanoCAD и использование этих приемов в проектировании пищевых производств, программных средств редактирования и демонстрации презентаций и построения схем, применяемых для представления разработанных в процессе проектирования материалов.

Основная задача дисциплины – научить студентов выполнять графические работы при проектировании технологических линий.

### **2. ТРЕБОВАНИЯ К РЕЗУЛЬТАТАМ ОСВОЕНИЯ ДИСЦИПЛИНЫ**

Процесс изучения дисциплины направлен на формирование общепрофессиональной компетенции ОПК–1: способен применять информационную и коммуникационную культуру и технологии в области профессиональной деятельности с учетом основных требований информационной безопасности.

Планируемые результаты обучения при изучении дисциплины, соотнесенные с планируемыми результатами освоения образовательной программы, представлены в таблице 1.

Таблица 1 – Планируемые результаты обучения при изучении дисциплины, соотнесенные с планируемыми результатами освоения образовательной программы

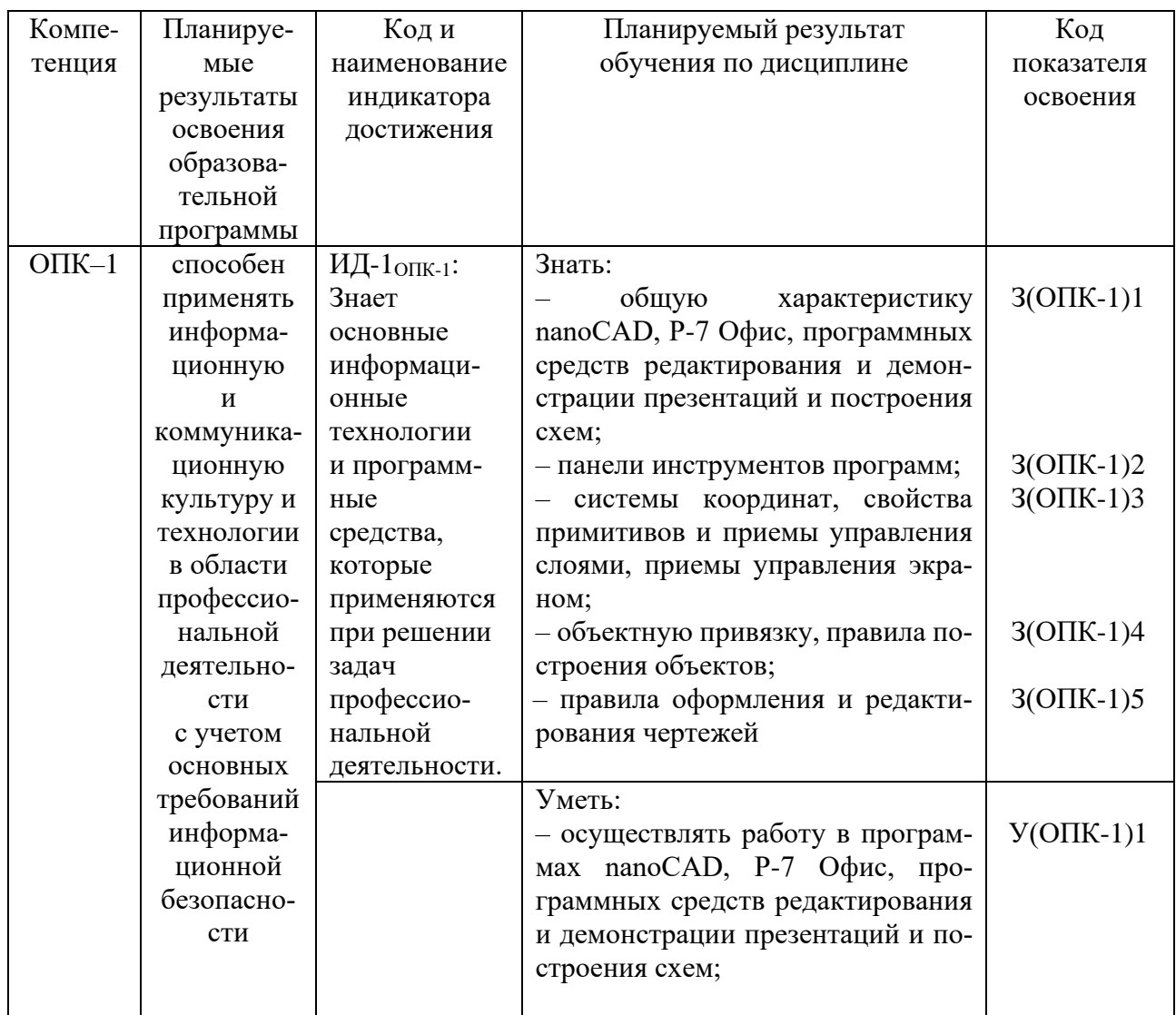

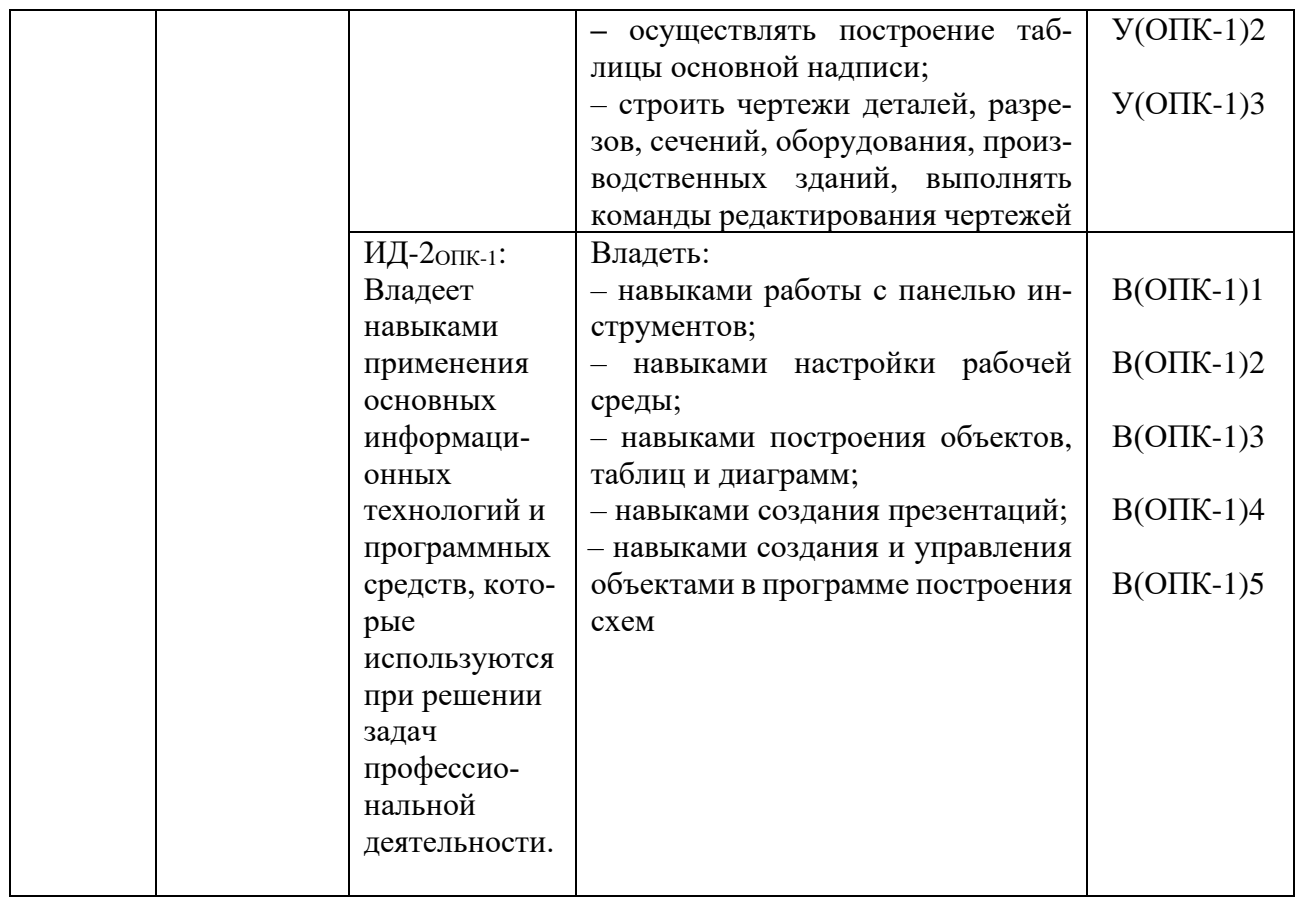

# **3. МЕСТО ДИСЦИПЛИНЫ В СТРУКТУРЕ ОБРАЗОВАТЕЛЬНОЙ ПРОГРАММЫ**

Учебная дисциплина «Компьютерная графика в проектировании пищевых производств» является дисциплиной обязательной части в структуре образовательной программы. Ее изучение базируется на знаниях, полученных при изучении дисциплины «Инженерная и компьютерная графика». Знания, умения и навыки, полученные обучающимися в ходе изучения дисциплины «Компьютерная графика в проектировании пищевых производств», необходимы для выполнения курсовой работы по дисциплине «Технология производства продуктов питания», а также для подготовки выпускной квалификационной работы.

### **4. СОДЕРЖАНИЕ ДИСЦИПЛИНЫ**

#### **4.1 Тематический план дисциплины**

Таблица 2 – Тематический план дисциплины для обучающихся по очной форме

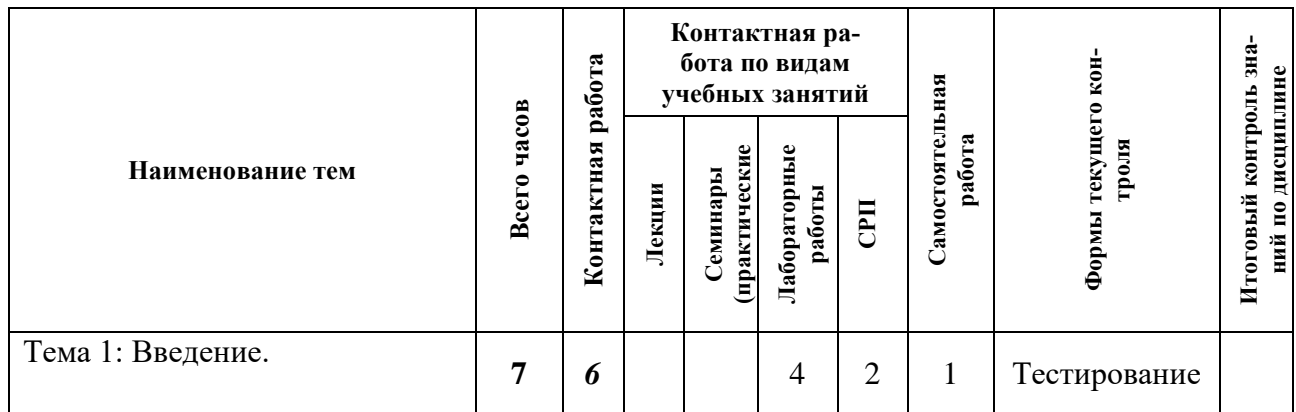

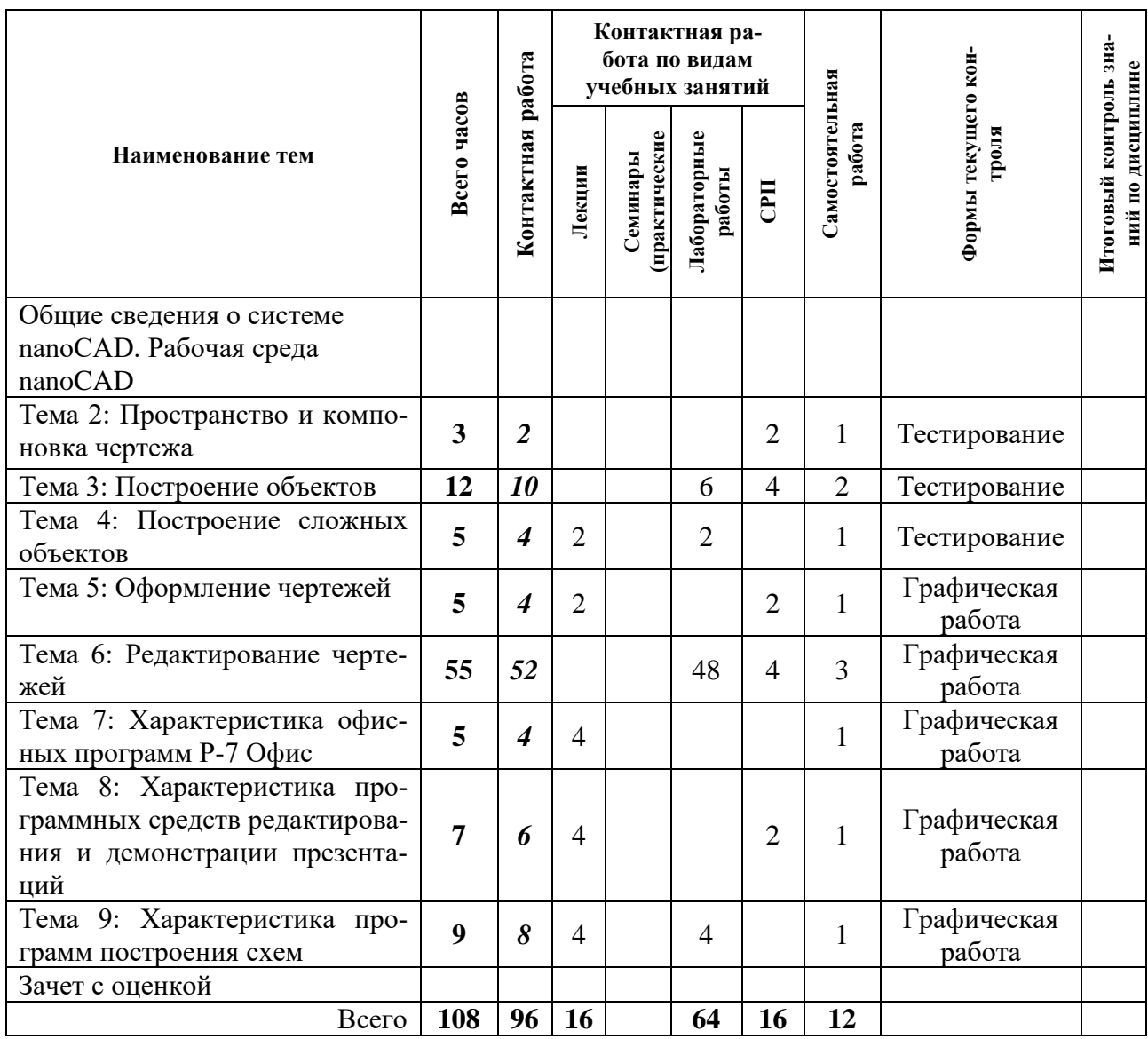

Таблица 3 – Тематический план дисциплины для обучающихся по заочной форме

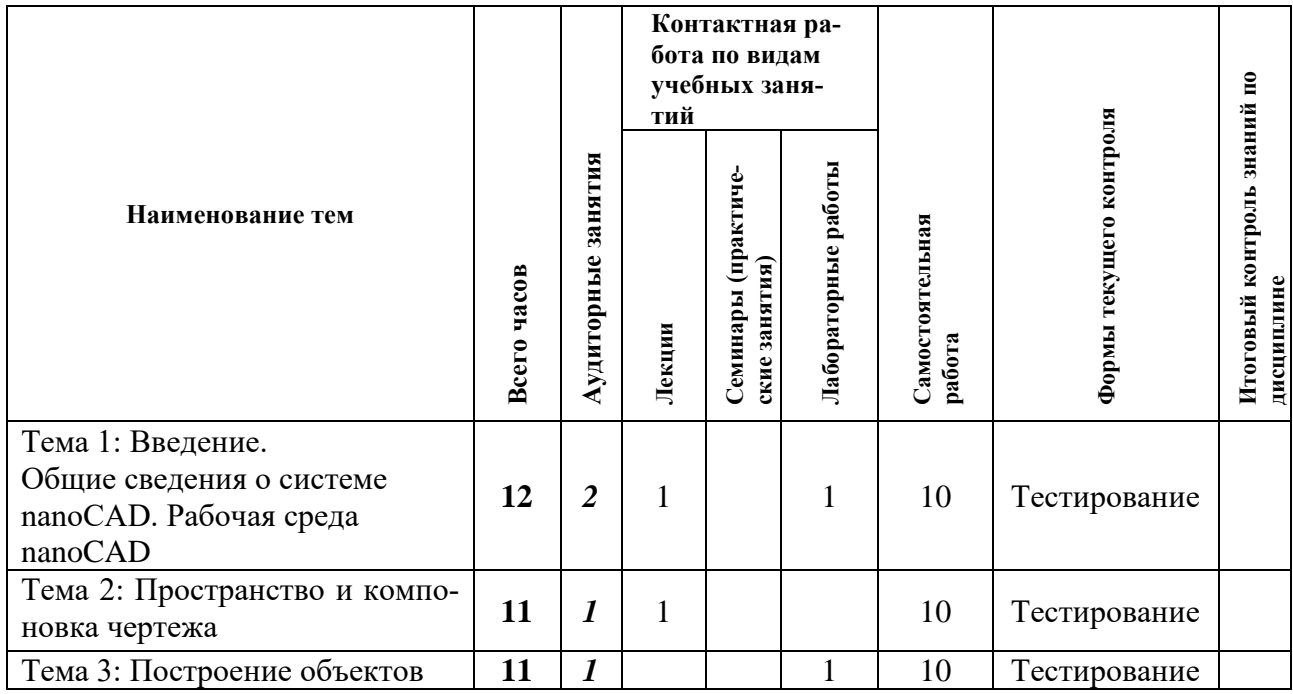

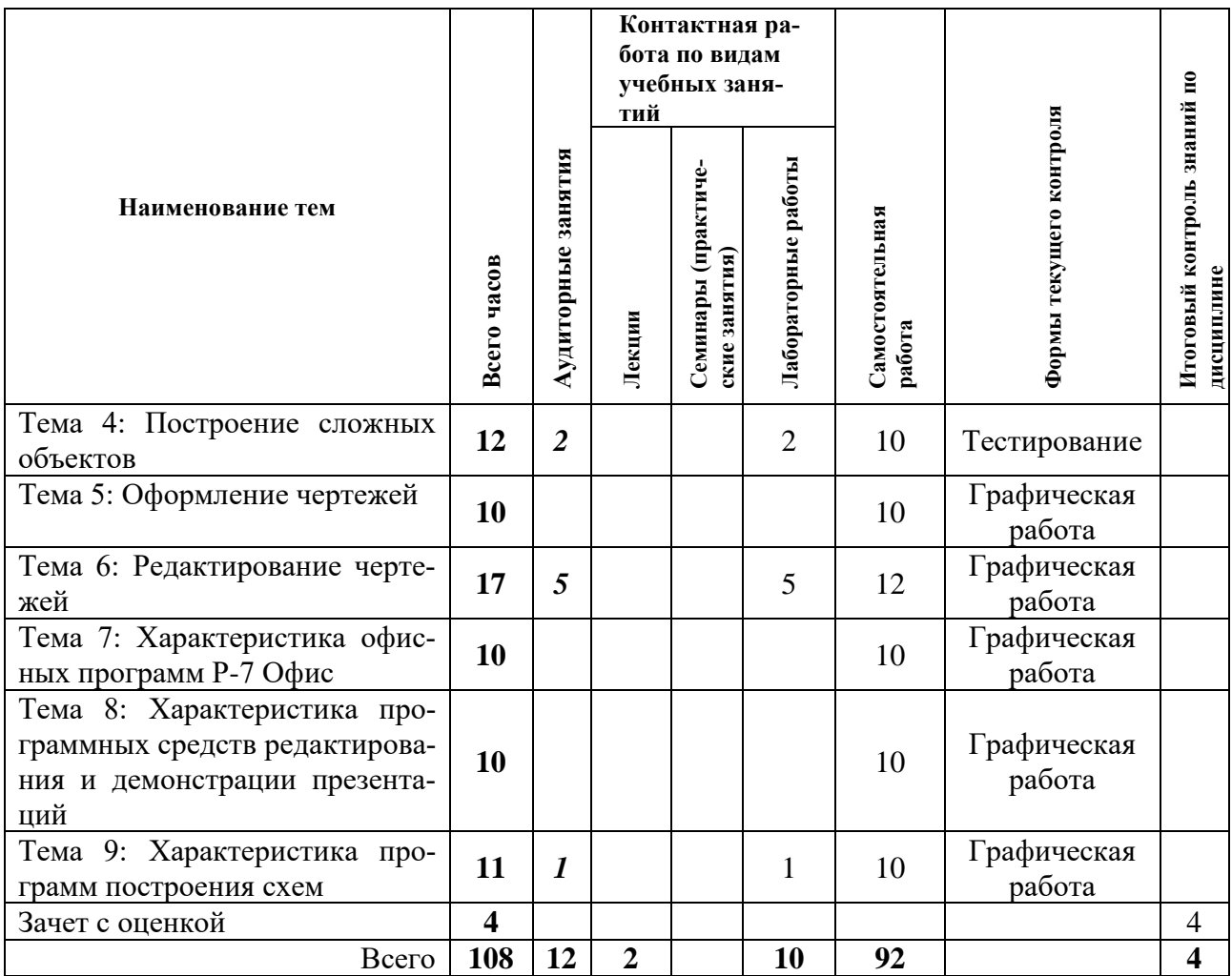

Таблица 4 – Распределение учебных часов по модулям дисциплины (*3 курс, 5 семестр очной формы обучения)*

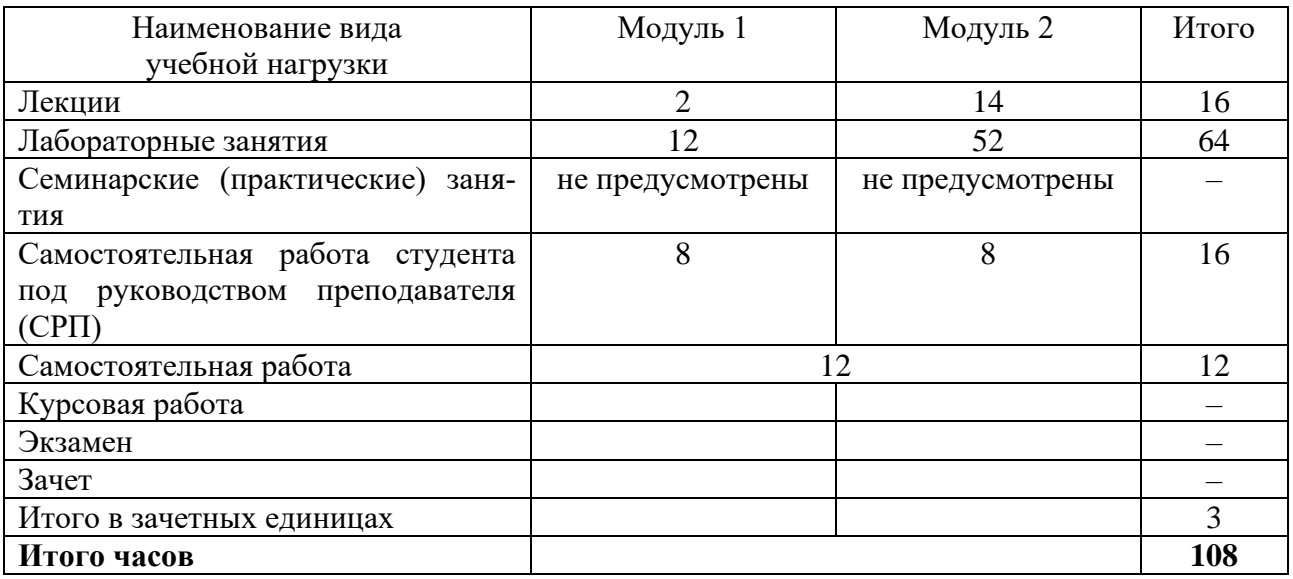

Таблица 5 – Распределение учебных часов по модулям дисциплины (*4 курс заочной формы обучения)*

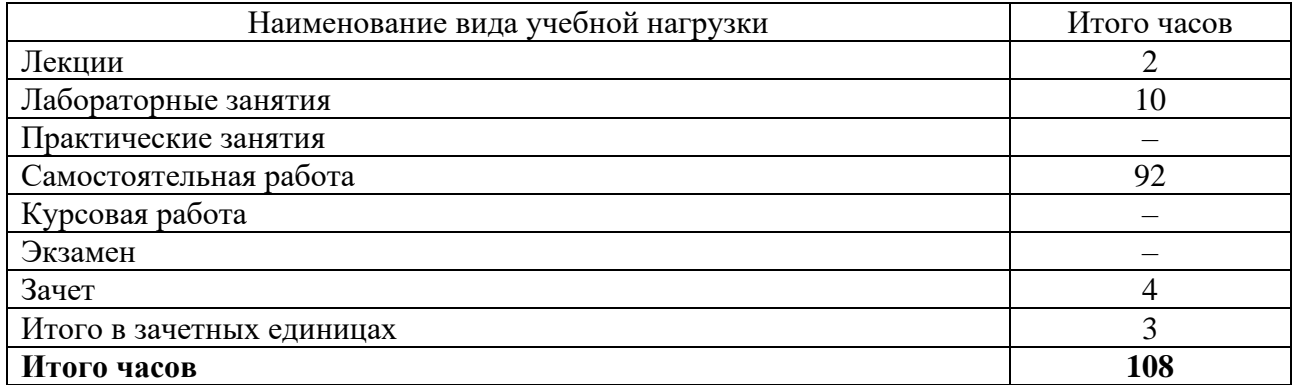

#### **4.2. Описание содержания дисциплины по модулям**

#### **Дисциплинарный модуль 1.**

*ЛЕКЦИЯ 1.1. (СРП)* ВВЕДЕНИЕ. ОБЩИЕ СВЕДЕНИЯ О СИСТЕМЕ NANOCAD. РАБОЧАЯ СРЕДА NANOCAD

*Рассматриваемые вопросы* 

Общая nanoCAD: требования к системе, установка nanoCAD, запуск системы nanoCAD, вызов справочной системы.

Панели инструментов (стандартная панель инструментов, панель стилей, панель слоев, панель свойств объектов, строка состояния, окно командных строк, текстовое окно); меню; инструментальные палитры.

*Контрольные вопросы* Опишите панели инструментов, не являющиеся обязательными. Охарактеризуйте состав стандартной панели инструментов. Назначение панели стилей. Назначение панели слоев. Назначение панели свойств объектов. Назначение и состав строки состояния. Назначение окна командных строк. Назначение инструментальных палитр.

#### *Лабораторная работа 1.1.–1.2.* Начальная настройка nanoCAD [5, C. 5–12]

*Выполнение работы, оформление отчета в электронном виде, защита лабораторной работы в диалоговом режиме.*

#### *Лекция 1.2. (СРП)* ПРОСТРАНСТВО И КОМПОНОВКА ЧЕРТЕЖА

*Рассматриваемые вопросы*

Системы координат: ввод координат, декартовы и полярные координаты, определение трехмерных координат (ввод трехмерных декартовых координат). Настройка рабочей среды.

Свойства примитивов и управление слоями: разделение рисунка по слоям, управление видимостью слоя, блокировка слоев, назначение цвета слою, назначение типа линии слою, назначение веса (толщины линии) слою, палитра свойств объектов.

Управление экраном: зумирование (уменьшенное изображение рисунка, увеличенное изображение рисунка); панорамирование.

*Контрольные вопросы*

Охарактеризуйте понятие мировой системы координат.

Поясните, какие координаты называют декартовыми. Поясните, какие координаты называют полярными. Поясните, какие координаты называют относительными. Охарактеризуйте процесс назначения цвета слою. Опишите структуру палитры свойств объектов. Приведите понятие зумирования. Приведите понятие панорамирования

### *Лекция 1.3. (СРП)* ПОСТРОЕНИЕ ОБЪЕКТОВ

#### *Рассматриваемые вопросы*

Объектная привязка координат: отслеживание, смещение, конечная точка, средняя точка, пересечение, предполагаемое пересечение, продолжение объекта, точка центра, квадрант, касательная, нормаль, параллель, точка вставки, точечный элемент, ближайшая точка, отмена объектной привязки, выбор режимов привязки.

*Контрольные вопросы* Поясните, что такое объектная привязка. Охарактеризуйте процесс отслеживания. Охарактеризуйте процесс смещения. Охарактеризуйте процесс пересечения. Охарактеризуйте процесс продолжения объекта. Охарактеризуйте процесс привязки к центру дуги. Охарактеризуйте процесс привязки к ближайшему квадранту. Охарактеризуйте процесс привязки объектов к параллелям.

### *Лекция 1.4. (СРП)* ПОСТРОЕНИЕ ОБЪЕКТОВ

*Рассматриваемые вопросы* Построение линейных объектов: отрезок, прямая и луч, полилиния, многоугольник. Построение криволинейных объектов: сплайн, окружность, дуга, эллипс.

*Контрольные вопросы* Опишите процесс построения линий. Опишите процесс построения многоугольника. Опишите процесс построения криволинейных объектов.

*Лабораторная работа 1.3.* Построение графического объекта «Отрезок» [5, C. 13–20] *Выполнение работы, оформление отчета в электронном виде, защита лабораторной работы в диалоговом режиме.*

*Лабораторная работа 1.4.* Построение графического объекта «Прямая». Разметка основной надписи [5, C. 20–28]

*Выполнение работы, оформление отчета в электронном виде, защита лабораторной работы в диалоговом режиме.*

*Лабораторная работа 1.5.* Построение таблицы основной надписи [5, C. 28–32] *Выполнение работы, оформление отчета в электронном виде, защита лабораторной работы в диалоговом режиме.*

#### *Лекция 1.5.* ПОСТРОЕНИЕ СЛОЖНЫХ ОБЪЕКТОВ

*Рассматриваемые вопросы* Построение составных, текстовых объектов (текстовые стили, однострочный текст, многострочный текст). Объектная привязка.

*Представление электронной презентации по теме лекции.*

*Лабораторная работа 1.6.* Создание текстовых стилей. Создание основной надписи [5, C. 33–38]

*Выполнение работы, оформление отчета в электронном виде, защита лабораторной работы в диалоговом режиме.*

#### *СРС по модулю 1.* Проработка теоретического материала. Подготовка к коллоквиуму.

*Перечень вопросов к коллоквиуму*  Характеристика падающего меню nanoCAD Характеристика пользовательского интерфейса nanoCAD Характеристика системы координат в nanoCAD

#### **Дисциплинарный модуль 2.**

#### *Лекция 2.1.* ОФОРМЛЕНИЕ ЧЕРТЕЖЕЙ

*Рассматриваемые вопросы* Оформление графических объектов и размеров: штриховка; простановка размеров (линейные размеры, параллельный размер, базовые размеры). *Представление электронной презентации по теме лекции.*

### *Лекция 2.2. (СРП)* ОФОРМЛЕНИЕ ЧЕРТЕЖЕЙ

#### *Рассматриваемые вопросы*

Оформление графических объектов и размеров: простановка размеров (размерная цепь, радиальные размеры, угловые размеры, ординатные размеры, выноски и пояснительные надписи, быстрое нанесение размеров); управление размерными стилями.

*Контрольные вопросы* Охарактеризуйте понятие ассоциативной штриховки.

Опишите процесс простановки размеров различных типов.

### *Лекция 2.3. (СРП)* РЕДАКТИРОВАНИЕ ЧЕРТЕЖЕЙ

*Рассматриваемые вопросы*

Команды редактирования чертежей: выбор объектов, удаление и восстановление объектов, перемещение объектов, поворот объектов, копирование объектов.

*Контрольные вопросы*

Опишите процесс удаления и восстановления объектов. Опишите процесс перемещения объектов. Опишите процесс поворота объектов. Опишите процесс копирования объектов.

### *Лекция 2.4. (СРП)* РЕДАКТИРОВАНИЕ ЧЕРТЕЖЕЙ

*Рассматриваемые вопросы*

Команды редактирования чертежей: размножение объектов массивом, зеркальное отображение объектов, создание подобных объектов, масштабирование объектов, снятие фасок, рисование скруглений.

#### *Контрольные вопросы*

Опишите процесс размножения объектов массивом. Опишите процесс зеркального отображения объектов. Опишите процесс создания подобных объектов. Опишите процесс масштабирования объектов. Опишите процесс снятия фасок на объектах.

Охарактеризуйте понятие пространства модели. Охарактеризуйте понятие листа. Охарактеризуйте понятие видового экрана. Охарактеризуйте понятие пространства листа.

*Лабораторная работа 2.1.–2.3.* Построение чертежа детали «Фланец» [5, C. 39–57] *Выполнение работы, оформление отчета в электронном виде, защита лабораторной работы в диалоговом режиме.*

*Лабораторная работа 2.4.–2.5.* Создание размерных стилей. Нанесение размеров на чертеже детали «Фланец» [5, C. 57–68]

*Выполнение работы, оформление отчета в электронном виде, защита лабораторной работы в диалоговом режиме.*

*Лабораторная работа 2.6.–2.8.* Построение чертежа проекции детали в пространстве модели [6, C. 5–8]

*Выполнение работы, оформление отчета в электронном виде, защита лабораторной работы в диалоговом режиме.*

*Лабораторная работа 2.9.–2.11.* Построение разреза, сечения [6, C. 9–19] *Выполнение работы, оформление отчета в электронном виде, защита лабораторной работы в диалоговом режиме.*

*Лабораторная работа 2.12.–2.13.* Создание видового экрана [6, C. 20–23] *Выполнение работы, оформление отчета в электронном виде, защита лабораторной работы в диалоговом режиме.*

*Лабораторная работа 2.14.–2.17.* Построение чертежа оборудования [6, C. 23–34] *Выполнение работы, оформление отчета в электронном виде, защита лабораторной работы в диалоговом режиме.*

*Лабораторная работа 2.18.–2.19.* Построение плана производственного здания [6, C. 34– 43]

*Выполнение работы, оформление отчета в электронном виде, защита лабораторной работы в диалоговом режиме.*

*Лабораторная работа 2.20.–2.24.* Построение плана производственной линии [6, C. 43– 47]

*Выполнение работы, оформление отчета в электронном виде, защита лабораторной работы в диалоговом режиме.*

*Лекция 2.5.* ХАРАКТЕРИСТИКА ОФИСНЫХ ПРОГРАММ Р-7 ОФИС *Рассматриваемые вопросы* Интерфейс офисных программ Р-7 Офис. Предварительный просмотр и печать таблиц. Форматирование таблиц: стили таблиц и ячеек, условное форматирование *Представление электронной презентации по теме лекции.*

*Лекция 2.6.* ХАРАКТЕРИСТИКА ОФИСНЫХ ПРОГРАММ Р-7 ОФИС

*Рассматриваемые вопросы* Диаграммы. *Представление электронной презентации по теме лекции.*

### *Лекция 2.7. (СРП)* ХАРАКТЕРИСТИКА ПРОГРАММНЫХ СРЕДСТВ РЕДАКТИРОВАНИЯ И ДЕМОНСТРАЦИИ ПРЕЗЕНТАЦИЙ

*Рассматриваемые вопросы*

Основы работы в программе редактирования и демонстрации презентаций. Работа со слайдами.

Создание презентации: классификация шрифтов, критерии выбора шрифта, внедрение шрифта в презентации.

*Контрольные вопросы* Приведите классификацию шрифтов. Приведите критерии выбора шрифта.

# *Лекция 2.8.* ХАРАКТЕРИСТИКА ПРОГРАММНЫХ СРЕДСТВ РЕДАКТИРОВАНИЯ И ДЕМОНСТРАЦИИ ПРЕЗЕНТАЦИЙ

*Рассматриваемые вопросы*

Создание презентации: рисунки, видео- и аудио- объекты, фигуры. *Представление электронной презентации по теме лекции.*

# *Лекция 2.9.* ХАРАКТЕРИСТИКА ПРОГРАММНЫХ СРЕДСТВ РЕДАКТИРОВАНИЯ И ДЕМОНСТРАЦИИ ПРЕЗЕНТАЦИЙ

*Рассматриваемые вопросы*

Создание презентации: диаграммы и графики, анимация. *Представление электронной презентации по теме лекции.*

# *Лекция 2.10.* ХАРАКТЕРИСТИКА ПРОГРАММ ПОСТРОНИЯ СХЕМ

*Рассматриваемые вопросы*

Основы работы в программах построения схем. Создание и управление объектами на листе: интерфейс программы построения схем, создание диаграммы. *Представление электронной презентации по теме лекции.*

# *Лекция 2.11.* ХАРАКТЕРИСТИКА ПРОГРАММ ПСТРОЕНИЯ СХЕМ

*Рассматриваемые вопросы* Создание и управление объектами на листе: макет, фигуры, соединение фигур, работа с текстом, дополнительные элементы.

*Представление электронной презентации по теме лекции.*

*Лабораторная работа 2.25–2.26.* Создание технологической схемы в программе построения схем [6, C. 61–66]

*Выполнение работы, оформление отчета в электронном виде, защита лабораторной работы в диалоговом режиме.*

*СРС по модулю 2.* Проработка теоретического материала. Выполнение графической работы [7].

# **5. УЧЕБНО-МЕТОДИЧЕСКОЕ ОБЕСПЕЧЕНИЕ ДЛЯ САМОСТОЯТЕЛЬНОЙ РАБОТЫ ОБУЧАЮЩИХСЯ**

В целом внеаудиторная самостоятельная работа обучающегося при изучении курса включает в себя следующие виды работ:

−проработку (изучение) материалов лекций;

−чтение и проработку рекомендованной основной и дополнительной литературы;

−подготовку к лабораторным занятиям;

−подготовку к тестированию;

−выполнение графического задания;

−подготовку к текущему и итоговому (промежуточная аттестация) контролю знаний по дисциплине (зачет с оценкой).

Основная доля самостоятельной работы обучающихся приходится на проработку рекомендованной литературы с целью освоения теоретического курса и подготовку к лабораторным занятиям, тематика которых полностью охватывает содержание курса. Самостоятельная работа по подготовке к лабораторным занятиям предполагает умение работать с первичной информацией.

Для проведения лабораторных занятий, для самостоятельной работы используются учебно-методические пособия

Ефимов А.А. Компьютерная графика в проектировании пищевых производств: методические указания к лабораторным работам для студентов направлений подготовки 19.03.01 «Биотехнология», 19.03.02 «Продукты питания из растительного сырья», 19.03.03 «Продукты питания животного происхождения», 15.03.02 «Технологические машины и оборудование» очной и заочной форм обучения. Часть 1. – Петропавловск-Камчатский: КамчатГТУ. – 69 с. (электронная версия).

Ефимов А.А. Компьютерная графика в проектировании пищевых производств: методические указания к лабораторным работам для студентов направлений подготовки 19.03.01 «Биотехнология», 19.03.02 «Продукты питания из растительного сырья», 19.03.03 «Продукты питания животного происхождения», 15.03.02 «Технологические машины и оборудование» очной и заочной форм обучения. Часть 2. – Петропавловск-Камчатский: КамчатГТУ. – 67 с. (электронная версия).

Ефимов А.А. Компьютерная графика в проектировании пищевых производств: задания к выполнению графической работы для студентов направлений подготовки 19.03.01 «Биотехнология», 19.03.02 «Продукты питания из растительного сырья», 19.03.03 «Продукты питания животного происхождения», 15.03.02 «Технологические машины и оборудование» очной и заочной форм обучения. – Петропавловск-Камчатский: КамчатГТУ. – (электронная версия).

### **6. ФОНД ОЦЕНОЧНЫХ СРЕДСТВ ДЛЯ ПРОВЕДЕНИЯ ПРОМЕЖУТОЧНОЙ АТТЕСТАЦИИ ОБУЧАЮЩИХСЯ ПО ДИСЦИПЛИНЕ**

- 1. Требования к системе nanoCAD.
- 2. Правила запуск системы nanoCAD.
- 3. Панели инструментов пользовательского интерфейса nanoCAD.
- 4. Состав стандартной панели инструментов.
- 5. Назначение панели стилей.
- 6. Назначение панели слоев.
- 7. Назначение панели свойств объектов.
- 8. Назначение окна командных строк.
- 9. Назначение инструментальных палитр.
- 10. Определение границ рисунка.
- 11. Определение сетки.
- 12. Характеристика ортогонального режима ввода координат.
- 13. Характеристика привязки к узлам для ввода координат.
- 14. Характеристика мировой системы координат.
- 15. Характеристика декартовых координат.
- 16. Характеристика полярных координат.
- 17. Характеристика относительных координат.
- 18. Характеристика процесса блокировки слоев.
- 19. Характеристика процесса назначения цвета слою.

20. Характеристика процесса назначения типа линии слою.

21. Характеристика процесса назначения веса линии слою.

22. Характеристика структуры палитры свойств объектов

23. Характеристика процесса отслеживания.

24. Характеристика процесса смещения.

25. Характеристика процесса пересечения.

26. Характеристика процесса продолжения объекта.

27. Характеристика процесса привязки к центру дуги.

28. Характеристика процесса привязки к ближайшему квадранту.

29. Характеристика процесса привязки объектов к параллелям.

30. Характеристика процесса построения линий.

31. Характеристика процесса построения многоугольника.

32. Характеристика процесса построения криволинейных объектов.

33. Характеристика процесса простановки размеров различных типов.

34. Характеристика процесса удаления и восстановления объектов.

35. Характеристика процесса перемещения объектов.

36. Характеристика процесса поворота объектов.

37. Характеристика процесса копирования объектов.

38. Характеристика процесса размножения объектов массивом.

39. Характеристика процесса зеркального отображения объектов.

40. Характеристика процесса создания подобных объектов.

41. Характеристика процесса масштабирования объектов.

42. Характеристика процесса снятия фасок на объектах.

### **7. РЕКОМЕНДУЕМАЯ ЛИТЕРАТУРА**

#### *Основная литература*

1. Компьютерные технологии при проектировании и эксплуатации технологического оборудования: учеб. пособие / Г.В. Алексеев и др. – СПб.: ГИОРД, 2012. – 256 с. (6 экз.).

#### *Дополнительная литература*

2. Виноградов Ю.Н., Косой В.Д., Новик О.Ю. Проектирование предприятий мясомолочной отрасли и рыбообрабатывающих производств. Теоретические основы общестроительного проектирования. – СПб.: ГИОРД, 2005. – 336 с. (24 экз.).

3. Ковалевский В.И. Проектирование технологического оборудования и линий: учеб. пособие. – СПб.: ГИОРД, 2007. – 320 с. (35 экз.).

4. Кочерга А.В. Проектирование и строительство предприятий мясной промышленности. – М.: Колос, 2008. – 267 с. (5 экз.).

#### *Методические указания по дисциплине*

5. Ефимов А.А. Компьютерная графика в проектировании пищевых производств: методические указания к лабораторным работам для студентов направлений подготовки 19.03.01 «Биотехнология», 19.03.02 «Продукты питания из растительного сырья», 19.03.03 «Продукты питания животного происхождения» очной и заочной форм обучения. Часть 1. – Петропавловск-Камчатский: КамчатГТУ. – 69 с. (электронная версия).

6. Ефимов А.А. Компьютерная графика в проектировании пищевых производств: методические указания к лабораторным работам для студентов направлений подготовки 19.03.01 «Биотехнология», 19.03.02 «Продукты питания из растительного сырья», 19.03.03 «Продукты питания животного происхождения» очной и заочной форм обучения. Часть 2. – Петропавловск-Камчатский: КамчатГТУ. – 67 с. (электронная версия).

7. Ефимов А.А. Компьютерная графика в проектировании пищевых производств: задания к выполнению графической работы для студентов направлений подготовки 19.03.01 «Биотехнология», 19.03.02 «Продукты питания из растительного сырья», 19.03.03 «Продукты

питания животного происхождения» очной и заочной форм обучения. – Петропавловск-Камчатский: КамчатГТУ. – (электронная версия).

#### **8. ПЕРЕЧЕНЬ РЕСУРСОВ ИНФОРМАЦИОННО-ТЕЛЕКОММУНИКАЦИОННОЙ СЕТИ «ИНТЕРНЕТ»**

1. Видеокурс по платформе nanoCAD: [Электронный ресурс]. – Режим доступа: https://www.youtube.com/playlist?list=PL837621E815C59F83

2. Кувшинов Н. С. К88 nanoCAD Механика. Инженерная 2D и 3D компьютерная графика: учеб. пособие. – М.: ДМК Пресс, 2020: [Электронный ресурс]. – Режим доступа: https://dmkpress.com/files/PDF/978-5-97060-839-5.pdf

3. Обучение по nanoCAD с нуля: [Электронный ресурс]. – Режим доступа: https://nanocad.ntpc.ru/obuchenie-po-nanocad-s-nulya

4. Работа с программой nanoCAD. Методичка: [Электронный ресурс]. – Режим доступа: https://www.bibliofond.ru/view.aspx?id=701297

5. Российское образование. Федеральный портал: [Электронный ресурс]. – Режим доступа: http://www.edu.ru

6. Электронно-библиотечная система «eLibrary»: [Электронный ресурс]. – Режим доступа: http://www.elibrary.ru

7. Электронно-библиотечная система «Буквоед»: [Электронный ресурс]. – Режим доступа: http://91.189.237.198:8778/poisk2.aspx

8. Электронные каталоги АИБС МАРКSQL: «Книги», «Статьи», «Диссертации», «Учебно-методическая литература», «Авторефераты», «Депозитарный фонд»: [Электронный ресурс]. – Режим доступа: http://www.vzfei.ru/rus/library/elect\_lib.htm

9. Электронная библиотека диссертаций РГБ: [Электронный ресурс]. – Режим доступа: http://www.diss.rsl.ru

### **9. МЕТОДИЧЕСКИЕ УКАЗАНИЯ ДЛЯ ОБУЧАЮЩИХСЯ ПО ОСВОЕНИЮ ДИСЦИПЛИНЫ**

Методика преподавания дисциплины предполагает чтение лекций, проведение лабораторных занятий, групповых и индивидуальных консультаций по отдельным специфическим проблемам дисциплины. Предусмотрена самостоятельная работа обучающихся, а также прохождение аттестационных испытаний промежуточной аттестации (зачет с оценкой).

В ходе лекций студентам следует подготовить конспекты лекций: кратко, схематично, последовательно фиксировать основные положения, выводы, формулировки, обобщения; помечать важные мысли, выделять ключевые слова, термины; проверять термины и понятия с помощью энциклопедий, словарей, справочников с выписыванием толкований в тетрадь; обозначить вопросы, термины, материал, который вызывает трудности, пометить и попытаться найти ответ в рекомендуемой литературе. Если самостоятельно не удается разобраться в материале, необходимо сформулировать вопрос и задать преподавателю на консультации, на лабораторном занятии. Уделить внимание понятиям, которые обозначены обязательными, для каждой темы дисциплины.

Учебные занятия лабораторного типа включают в себя выполнение работы, оформление отчета в электронном виде, защиту лабораторной работы в диалоговом режиме.

В ходе групповых и индивидуальных консультаций обучающиеся имеют возможность получить квалифицированную консультацию по организации самостоятельного управления собственной деятельностью на основе анализа имеющегося у студента опыта обучения, используемых учебных стратегий, через обсуждение сильных сторон и ограничений стиля учения, а также поиск ресурсов, предоставляемых вузом для достижения намеченных результатов; для решения учебных задач, для подготовки к интерактивным занятиям, для подготовки к контрольным точкам, в том числе итоговой; детально прорабатывать возникающие проблемные ситуации, осуществлять поиск вариантов их решения, определять преимущества и

ограничения используемых средств для решения поставленных учебных задач, обнаруживать необходимость изменения способов организации своей работы. Обучающиеся имеют возможность получить квалифицированную консультацию по темам дисциплины, вопросам, на которые обучающийся не смог самостоятельно найти ответ в рекомендуемой литературе.

Самостоятельная работа под руководством преподавателя. Обучающиеся самостоятельно осваивают определённые теоретические вопросы дисциплины, пользуясь конспектом лекций, представленным в ЭИОС. Письменные ответы на контрольные вопросы по темам теоретического материала обучающиеся размещают в ЭИОС.

Самостоятельная работа обучающегося по дисциплине включает такие виды работы, как:

– составление конспектов основных положений, понятий, определений, отдельных наиболее сложных вопросов;

– составление ответов на основные вопросы изучаемых тем;

- подготовку к лабораторным занятиям;
- выполнение графического задания;
- подготовку к тестированию.

В ходе самостоятельной работы обучающийся должен систематически осуществлять самостоятельный контроль хода и результатов своей работы, постоянно корректировать и совершенствовать способы ее выполнения.

# **10. КУРСОВОЙ ПРОЕКТ (РАБОТА)**

Выполнение курсового проекта (работы) не предусмотрено учебным планом.

### **11. ПЕРЕЧЕНЬ ИНФОРМАЦИОННЫХ ТЕХНОЛОГИЙ, ИСПОЛЬЗУЕМЫХ ПРИ ОСУЩЕСТВЛЕНИИ ОБРАЗОВАТЕЛЬНОГО ПРОЦЕССА ПО ДИСЦИПЛИНЕ, ВКЛЮЧАЯ ПЕРЕЧЕНЬ ПРОГРАММНОГО ОБЕСПЕЧЕНИЯ И ИНФОРМАЦИОННО-СПРАВОЧНЫХ СИСТЕМ**

### **11.1 Перечень информационных технологий, используемых при осуществлении образовательного процесса**

−электронные образовательные ресурсы, представленные в п. 8 рабочей программы дисциплины;

−использование электронных презентаций;

−изучение нормативных документов на официальном сайте федерального органа исполнительной власти, проработка документов;

−интерактивное общение с обучающимися и консультирование посредством электронной почты, а также в ЭИОС.

### **11.2 Перечень программного обеспечения, используемого при осуществлении образовательного процесса**

При освоении дисциплины используется лицензионное программное обеспечение:

− операционные системы Astra Linux (или иная операционная система, включенная в реестр отечественного программного обеспечения);

− комплект офисных программ Р-7 Офис (в составе текстового процессора, программы работы с электронными таблицами, программные средства редактирования и демонстрации презентаций);

− система автоматизированного, информационного проектирования, моделирования объектов NanoCAD.

### **11.3 Перечень информационно-справочных систем**

−справочно-правовая система Консультант-плюс<http://www.consultant.ru/online> −справочно-правовая система Гарант<http://www.garant.ru/online>

### **12. МАТЕРИАЛЬНО-ТЕХНИЧЕСКОЕ ОБЕСПЕЧЕНИЕ ДИСЦИПЛИНЫ**

Для проведения занятий лекционного типа, лабораторных занятий, групповых и индивидуальных консультаций, текущего контроля и промежуточной аттестации используется учебная аудитория 6-407, в которую входит набор мебели ученической на 28 посадочных мест, 1 аудиторная доска с подсветкой, 1 стол и 1 стул для преподавателя, интерактивная доска, стенды, набор технической, нормативной и правовой документации. Аудитория оснащена рабочими станциями с установленным программным обеспечением.

Для самостоятельной работы обучающихся используется учебная аудитория 6-407, в которую входит набор мебели ученической на 28 посадочных мест, 1 аудиторная доска с подсветкой, 1 стол и 1 стул для преподавателя, Интерактивная доска, стенды, набор технической, нормативной и правовой документации. Аудитория оснащена рабочими станциями с установленным программным обеспечением.

Для самостоятельной работы обучающихся используется также кабинет учебно-исследовательской работы 6-406, оборудованный комплектом учебной мебели, компьютером с доступом в информационно-телекоммуникационную сеть «Интернет» и в электронную информационно-образовательную среду организации, принтером и сканером.

Технические средства обучения для представления учебной информации большой аудитории включают мультимедийное оборудование (ноутбук, проектор, мобильный экран, интерактивная доска).

Мультимедиаматериалы: демонстрационные электронные материалы к лекционному курсу.

# **ДОПОЛНЕНИЯ И ИЗМЕНЕНИЯ В РАБОЧЕЙ ПРОГРАММЕ**

**Дополнения и изменения в рабочей программе за \_\_\_\_\_\_/\_\_\_\_\_учебный год** В рабочую программу по дисциплине «Компьютерная графика в проектировании пищевых производств» для направления подготовки 19.03.03 «Продукты питания животного происхождения» вносятся следующие дополнения и изменения:

Дополнения и изменения внес \_\_\_\_\_\_\_\_\_\_\_\_\_\_\_\_\_\_\_\_\_\_\_\_\_\_\_\_\_\_\_\_\_\_\_\_\_\_

(должность, Ф.И.О., подпись)

Рабочая программа пересмотрена и одобрена на заседании кафедры «Технологии пищевых производств»

«\_\_\_»\_\_\_\_\_\_\_\_\_\_\_\_\_\_\_\_202\_\_ г.

Заведующий кафедрой  $\qquad \qquad \underline{\qquad \qquad \qquad } \qquad \qquad / \underline{\qquad \qquad } \qquad \qquad /$